Dell™ OEM ソリューション  $\check{\gamma}$  =  $\check{\gamma}$  =  $\check{\gamma}$  1.0 – Microsoft®<br>System Center Essentials System Center Essentials management suite

# 技術情報シート

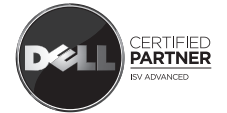

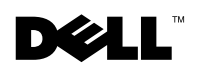

# メモおよび注意

- メモ:コンピュータを使いやすくするための重要な情報を説明してい ます。
- 注意 : 注意は、手順に従わないと、ハードウェアの損傷やデータの損失に つながる可能性があることを示しています。

### —<br>本書の内容は予告なく変更:<br>© 2009 Dell Inc. 無断複写、 ■ 本書の内容は予告なく変更されることがあります。 **© 2009 Dell Inc.** 無断複写、転載を禁じます。

Dell Inc. の書面による許可のない複製は、いかなる形態においても厳重に禁じられていま す。

本書で使用される商標:*Dell*、*DELL* ロゴ、 *PowerEdge*、*PowerVault*、*Latitude*、*Optiplex*、 *Vostro*、および *Precision* は、Dell Inc. の商標です。*Microsoft*、*Windows*、*Windows Server*、お よび *Hyper-V* は、米国およびその他の国における Microsoft Corporation の商標または登録商 標です。

#### 2009 年 5 月

# 目次

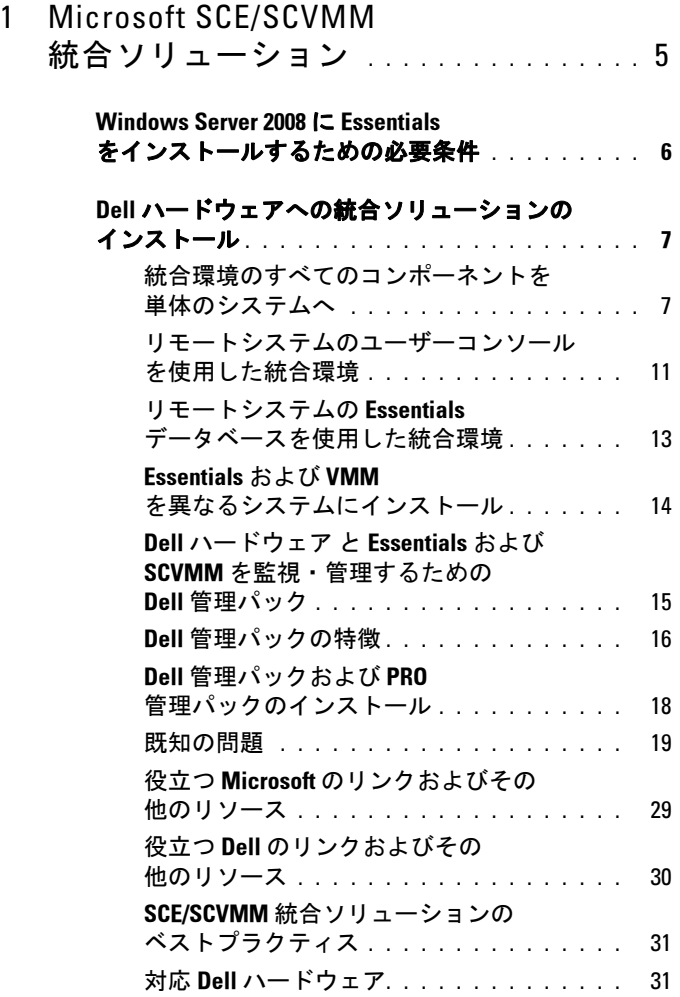

### 4 | 目次

# <span id="page-4-0"></span>Microsoft SCE/SCVMM 統合ソリューション

Dell™ は Microsoft® と提携し、Microsoft System Center Essentials (SCE または Essentials)2007 SP1 および Microsoft System Center Virtual Machine Manager (SCVMM または VMM) 2008. の OEM バージョンを提 供しています。

SCE および SCVMM を個別、または各種 Dell 管理パック(MP)と併 用して、ご利用のインフラストラクチャから異なるレベルの機能を引き 出すことができます。

本セクションでは、これら機能について紹介しています。

スタンドアロン型の Essentials と Dell 管理パックの組み合わせは、以下 のようなさまざまな Dell ハードウェアを管理する機能を提供していま す。

- Dell PowerEdge™/PowerVault™ Server システム
- Dell ビジネスクライアント システム (Dell Latitude®、Dell Optiplex®、および Dell Precision®)
- Dell プリンタ
- Dell モジュラストレージデバイス

スタンドアロン型の VMM は、仮想データセンターに対して、集中化さ れた異機種環境の管理ソリューションを提供します。

Microsoft SCE/SCVMM 統合ソリューションは、強化された機能と同じ 管理コンソールから物理および仮想の両環境を管理するためのオプショ ンを提供しています。統合ソリューションは、サーバーの統合、ビジネ スの継続 そしてダイナミックたプロビジョニングを可能にします。

統合ソリューションを用いて、Essentials のコンソールから Virtual Machine Management (VMM) の基本的な機能にアクセスできます。 また、VMM コンソールから Essentials ダイアグラムビューを起動する ことも可能です。

Microsoft SCE/SCVMM 統合ソリューションと Dell Performance and Resource Optimization (PRO)-enabled Management Pack は、仮想環境に おける負荷やアプリケーションを認識したリソースの最適化、ダウンタ イムの最小化、そして解決時間の短縮を実現します。

Essentials メディアキットには、64 ビット Windows Server™ 2008 オペ レーティングシステム上に SQL Server 2005 Express をインストールする ためのインストーラオプションが含まれています。

# <span id="page-5-0"></span>Windows Server 2008 に Essentials をインストールするための必要条件

Essentials をインストールする前に、本セクションに記載されるホット フィックスをインストールしてください。

Windows Server 2008 または Windows Vista で Health Explorer ウィンド ウを開くと、System Center Operations Manager 2007 のコンソールが応 答しなくなる場合があります。詳細については、KB 951327 の記事を参 照してください。

**グラ:このホットフィックスは、System Center Operations** Manager/Essentials Administration Console がインストールされている、また はインストールする予定のコンピュータに適用してください。

Windows Server 2008 ベースのコンピュータ上のデッドロックにより、 イベントログのサービスが応答しなくなる場合があります。詳細につい ては、KB 952664 の記事を参照してください。

**メモ**: このホットフィックスは、RMS、Management Server、Gateway Server、Essentials Server、およびエージェントロールがインストールされ ている、またはインストールする予定のコンピュータに適用してくださ い。

Windows Server 2008 ベースのコンピュータの監視に使用されるパ フォーマンスカウンタにメモリリークが発生します。詳細については、 KB 951116 の記事を参照してください。

**グモ:**このホットフィックスは、RMS、Management Server、Gateway Server、Essentials Server、およびエージェントロールがインストールされ ている、またはインストールする予定のコンピュータに適用してくださ い。

Windows Vista または Windows Server 2008 でパフォーマンスカウンタ値 をレガシーな方法でクエリすると、アプリケーションが応答しなくなる 場合があります。詳細については、KB 953290 の記事を参照してくださ い。

**メモ:**このホットフィックスは、RMS、Management Server、Gateway Server、Essentials Server、およびエージェントロールがインストールされ ている、またはインストールする予定のコンピュータに適用してくださ い。

詳細については、

http://www.microsoft.com/downloads/details.aspx?FamilyId=58529AF1- 243D-41F5-B681-342AC04AA17B&displaylang=en を参照してください。

# <span id="page-6-0"></span>Dell ハードウェアへの統合ソリューションの インストール

統合ソリューションは、以下の方法でインストールできます。

- 統合環境のすべてのコンポーネントを単体のシステムへ
- リモートシステムのユーザーコンソールを使用した統合環境
- リモートシステムの Essentials データベースを使用した統合環境
- Essentials および VMM を異なるシステムにインストール

## <span id="page-6-1"></span>統合環境のすべてのコンポーネントを単体のシステムへ

このインストールオプションは、統合環境のすべてのコンポーネントが 単体のホストにインストールされるため、Dell ハードウェアの管理およ び監視に適しています。

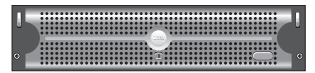

Essentials および VMM のすべてのコンポーネント がインストールされた Management Server

単体のシステムに統合ソリューションをインストールすると以下のメ リットがあります。

- ネットワーク関連の一部の問題の排除
- セットアップ関連の問題のトラブルシューティングがより簡単
- インフラストラクチャのメンテナンスがより簡単
- 統合ソリューション専用の複数のサーバーを用意する必要がないた め、TCO を削減
- 容易なバックアップおよび復元機能

# ヒント:

• System Center Essentials のシステム要件および対応プラットフォーム の詳細については、

http://technet.microsoft.com/en-us/library/bb422876.asp を参照してく ださい。

• System Center Essentials 2007 SP1 のリリースノートについては、 http://technet.microsoft.com/en-us/library/cc308579.aspx を参照してく ださい。

## <span id="page-7-0"></span>Dell PowerEdge システムへの Essentials のインストール

1 Microsoft .NET 3.0 をインストールします。

Windows 2008 の場合、Server Manager から .NET Framework 3.0 機能 を追加して .NET 3.0 をインストールします。

Windows 2003 の場合、 http://www.microsoft.com/downloads/details.aspx?FamilyID=10cc340bf857-4a14-83f5-25634c3bf043&displaylang=en から .NET 3.0 をダウン ロードします。

.NET 2.0 をインストールするには、 http://go.microsoft.com/fwlink/?LinkID=69740 から X86 Windows 2003 用の最新の .NET 2.0 をダウンロードします。

X64 Windows 2003 の場合、http://go.microsoft.com/fwlink/?LinkID= 70274 から .NET 2.0 をダウンロードします。

- 2 IIS 7.0 on Windows Server 2008 に IIS 7.0 をインストールするには、次 のいずれかを行います。
	- Server Manager で Internet Information Services (IIS) 7.0 をインス トールします。IIS 7.0 を設定する際、Web Server (ウェブサー バー)チェックボックスを選択し、Web Server Role services (ウェブサーバー ロールサービス)を有効にします。次に、 Application Development (アプリケーション開発)で、Active Server Pages (ASP) および ASP .NET が選択されていることを確認 します。
	- 次のコマンドラインを実行して、IIS 7.0 をインストールおよび設 定します。

call start /w %SYSTEMDRIVE%\windows\system32\pkgmgr /l:log.etw /iu:IIS-WebServerRole;IIS-WebServer;IIS-CommonHttpFeatures;IIS-StaticContent;IIS-DefaultDocument;IIS-DirectoryBrowsing;IIS-HttpErrors;IIS-HttpRedirect;IIS-ApplicationDevelopment;IIS-ASPNET;IIS-NetFxExtensibility;IIS-ASP;IIS-CGI;IIS-ISAPIExtensions;IIS-ISAPIFilter;IIS-ServerSideIncludes;IIS-HealthAndDiagnostics;IIS-HttpLogging;IIS-LoggingLibraries;IIS-RequestMonitor;IIS-HttpTracing;IIS-CustomLogging;IIS-ODBCLogging;IIS-Security;IIS-BasicAuthentication;IIS-WindowsAuthentication;IIS-DigestAuthentication;IIS-ClientCertificateMappingAuthentication;IIS-IISCertificateMappingAuthentication;IIS-URLAuthorization;IIS-RequestFiltering;IIS-IPSecurity;IIS-Performance;IIS-HttpCompressionStatic;IIS-HttpCompressionDynamic;IIS-WebServerManagementTools;IIS-ManagementConsole;IIS-ManagementScriptingTools;IIS-ManagementService;IIS-IIS6ManagementCompatibility;IIS-Metabase;IIS-WMICompatibility;IIS-LegacyScripts;IIS-LegacySnapIn;IIS-FTPPublishingService;IIS-FTPServer;IIS-FTPManagement;WAS-WindowsActivationService;WAS-ProcessModel;WAS-NetFxEnvironment;WAS-ConfigurationAPI

3 SOL Server 2005 SP2 をインストールします。

X86 Windows 2003、X86 Windows 2008、および X64 Windows 2008 の 場合、インストールメディアに含まれる SQL Express をインストール できます。

X64 Windows 2003 の場合、インストールメディアに含まれる SQL Express を使用しないでください。

- 4 DVD ドライブに Essentials DVD を挿入します。
- 5 DVD のルートにある SetupSCE.exe を実行します。
- 6 Read Release Notes (リリースノートを読む) をクリックし、導入時 に必要となる重要な情報をお読みください。
- 7 Start (スタート) ページで、Full Setup (完全セットアップ) をク リックし、System Center Essentials セットアップウィザードを開始し ます。
- 8 ウィザードの指示に従ってインストールを完了します。

#### ■ メモ:先へ進む前に、以下の手順に従う必要があります。Essentials の統 合を準備するためには、以下の手順が必要となります。

Essentials のインストール後は、fsutil.exe ツールを使用してハードリン クを作成する必要があります。

**■ メモ: Essentials のインストール先と同じ場所に fsutil.exe があります。** 

#### <span id="page-9-0"></span>fsutil.exe を使用したハードリンクの作成

- fsutil.exe ツールを実行し、Operations Manager コンソール実行ファ イル(Microsoft.MOM.UI.Console.exe)のファイルシステムに Essentials コンソール実行ファイル (Microsoft.EnterpriseManagement.SCE.UI.Console.exe)を実行させ るハードリンクを作成します。
- 次のコマンドを入力してハードリンクを作成します。

Fsutil hardlink create microsoft.mom.ui.console.exe microsoft.enterprisemanagement.sce.ui.console.exe

Essentials ダイアグラムビューと VMM コンソールとの統合の詳細につ いては、http://go.microsoft.com/fwlink/?LinkId=148206 を参照してくだ さい。

#### Essentials がインストール済みの管理ステーションへの SCVMM Server のインストール

詳細については、

http://technet.microsoft.com/en-us/library/cc793149.aspx を参照してくだ さい。

#### Essentials 2007 SP1 と VMM 2008 の統合の設定

『System Center Virtual Machine Manager 2008 DVD』のセットアップを実 行し、Configure Operations Manager (Operations Manager の設定)を選 択します。

このセットアップウィザードは、自動的に次の設定アイテムを実行しま す。

- 統合に必要な管理パックを Essentials データベースにインポートしま す。
- Essentials サーバーに必要なアクセス権を付与します。

• VMM コンソールをインストールします。

System Center Essentials 2007 と System Center Virtual Machine Manager 2008 (VMM) を統合するための設定方法の詳細については、 http://go.microsoft.com/fwlink/?LinkId=150214 を参照してください。

#### VMM コンソールへのログインおよび VMM サーバーへの接続

- 1 Administration (管理) タブを開き、左ペインから System Center を 選択します。
- 2 中央ペインの Operations Manager Server を右クリックします。
- 3 Modify (変更)をクリックします。
- **4** Operations Manager Server ウィンドウで、Essentials Server の名前を 入力し、OK をクリックします。

詳細については、http://technet.microsoft.com/hi-in/library/cc956099(en-us).aspx を参照 してください。

これで、SCE および SCVMM の単体システムへの統合が完了します。

# <span id="page-10-0"></span>リモートシステムのユーザーコンソールを使用した統合環境

このインストールオプションでは、Essentials および VMM のユーザー コンソールを異なるシステムにインストールすることで、両製品をリ モートから使用することができるようにします。

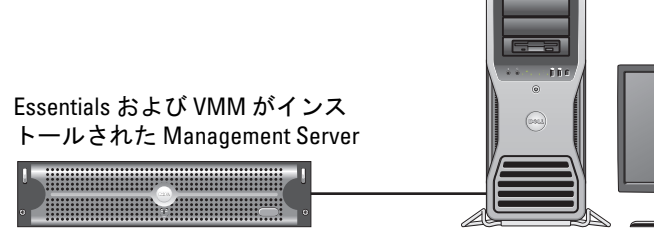

リモートシステムにインストールされた Essentials および VMM コンソール

このオプションをインストールするには:

1 [「統合環境のすべてのコンポーネントを単体のシステムへ」](#page-6-1)に記載さ れる手順に従います。

- 2 管理ステーションに Essentials Server をインストールします。 「[Dell PowerEdge](#page-7-0) システムへの Essentials のインストール」の手順に 従います。
- 3 Essentials のインストール後は、fsutil.exe ツールを使用してハードリ ンクを作成する必要があります。

「fsutil.exe [を使用したハードリンクの作成](#page-9-0) £ を参照してください。

4 SCVMM Server をインストールします。詳細については、 http://technet.microsoft.com/en-us/library/cc793149.aspx を参照してく ださい。

#### Essentials ユーザーコンソールのインストールおよび接続

- **メモ:Essentials および VMM のどちらのユーザーコンソールも、同じリ** モートシステムにインストールするようにしてください。
- 1 『System Center Essentials DVD』に含まれる SetupSCE.exe をダブルク リックします。
- 2 Essential インストールウィザードの User Interface (ユーザーインタ フェース) オプションを選択します。
- 3 ウィザードの指示に従ってインストールを完了します。
- 4 Essentials を起動します。

Connect to Computer (コンピュータへの接続) ダイアログボックス が表示されます。

5 Server name (サーバー名)に、Essentials 2007 コンソールの接続先と なる System Center Essentials Management Server のコンピュータ名を 入力します。

#### SCVMM 2008 ユーザーコンソールのインストールおよび接続

- 1 VMM 2008 セットアップウィザード を起動します。
- 2 User Console (ユーザーコンソール)を選択し、ウィザードの指示に 従ってインストールを完了します。
- 3 インストールの完了後、VMM User Console (VMM ユーザーコン ソール) を起動します。
- 4 Console (コンソール) ウィンドウに、接続先の VMM サーバーホス トのホスト名を入力します。

# <span id="page-12-0"></span>リモートシステムの Essentials データベースを使用した統合環境

このインストールオプションでは、Essentials および VMM 2008 は 1 つ のシステムにインストールされ、Essentials データベースはリモートシ ステムに存在します。

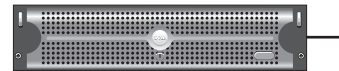

Essentials および VMM がインス トールされた Management Server

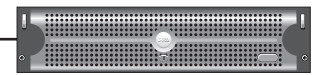

SCE MS のデータベースサーバーと して稼動する SQL Server 2005 SP2

このシナリオは、集中データベースサーバーを使用している場合に便利 です。

- 1 「[Dell PowerEdge](#page-7-0) システムへの Essentials のインストール」に記載さ れるように、管理ステーションに Essentials をインストールします。
	- **メモ:**管理ステーションには、データベースの SQL Reporting Server コンポーネントのみをインストールします。SQL Reporting Server のイ ンストールおよび設定方法の詳細については、 http://support.microsoft.com/kb/938245 を参照してください。
- 2 リモートデータベースと共に Essentials をインストールするには、イ ンストール時に、Essentials インストールウィザードの Database Instance Selection (データベースインスタンスの選択)ペインでロー カル データベースインスタンスの代わりにリモート データベースイ ンスタンスを選択します。

■■ メモ:SQL データベースのリモート接続の設定については、 http://support.microsoft.com/kb/914277 を参照してください。

- 3 Essentials のインストール後は、fsutil.exe ツールを使用してハードリ ンクを作成する必要があります。「fsutil.exe を使用したハードリンク の作成」を参照してください。
- 4 リモートデータベース VMM とリモートデータベースをインストー ルするには、VMM インストールウィザードの Database Instance Selection (データベースインスタンスの選択)ペインで、ローカルの 代わりにリモートデータベース インスタンスを選択します。

■■ メモ: SQL データベースのリモート接続の設定については、 http://support.microsoft.com/kb/914277 を参照してください。 VMM サーバーのインストールの詳細については、 http://technet.microsoft.com/en-us/library/cc793149.aspx を参照してくださ い。

- 5 『System Center Virtual Machine Manager 2008 DVD』から setup.exe を実 行します。
- **6** Configure Operations Manager (Operations Manager の設定)を選択 します。

このセットアップウィザードは、自動的に次の設定アイテムを実行 します。

- 統合に必要なすべての管理パックを Essentials データベースにイ ンポートします。
- Essentials サーバーに必要なアクセス権を付与します。
- VMM コンソールをインストールします。

Configure Operations Manager (Essentials) と VMM 2008 の詳細について は、http://go.microsoft.com/fwlink/?LinkId=150214 を参照してくださ い。

詳細情報:

- リモート接続を可能にするための SQL Server 2005 の設定について は、http://support.microsoft.com/kb/914277 を参照してください。
- Reporting Server の設定については、 http://support.microsoft.com/kb/938245 を参照してください。

# <span id="page-13-0"></span>Essentials および VMM を異なるシステムにインストール

このインストールオプションでは、複数のシステムにインストールされ ている Essentials と VMM を統合することができます。

**THURSET AND REAL PROPERTY.** 

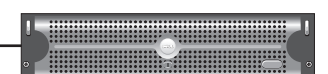

Essentials Management Server 統合用に インストールされた VMM コンソール

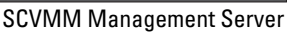

- 1 管理ステーションに Essential をインストールします。詳細について は、「[Dell PowerEdge](#page-7-0) システムへの Essentials のインストール」を参 照してください。
- 2 Essentials のインストール後は、fsutil.exe ツールを使用してハードリ ンクを作成する必要があります。「fsutil.exe [を使用したハードリンク](#page-9-0) [の作成」](#page-9-0)を参照してください。
- 3 VMM 2008 Server をインストールします。詳細については、 http://technet.microsoft.com/en-us/library/cc793149.aspx を参照してく ださい。
- 4 Essentials ホストの VMM インストール CD から Configuration Operations Manager を実行して、VMM ユーザーコンソールをインス トールし、Essentials システムを統合します。

詳細については、http://technet.microsoft.com/enus/library/cc956099.aspx を参照してください。

これにより、複数のシステムにインストールされた Essentials と VMM が統合されます。

# <span id="page-14-0"></span>Dell ハードウェア と Essentials および SCVMM を監視・管理する ための Dell 管理パック

#### Dell Management Pack バージョン 3.1.1

http://support.us.dell.com/support/downloads/format.aspx?releaseid= R214547 からこの管理パックをダウンロードします。

次の管理パックは、Dell ハードウェアを管理するための Management Pack バージョン 3.1.1 の一部として利用できます。

Dell Server and Printer Management Pack: Dell Server and Printer Management Pack を使用して、Dell PowerEdge/ PowerVault Server システム、帯域外 DRAC および Chassis Management Controller (CMC)、そして Dell プリンタの検出と管理を 行えます。Dell サーバーは、Microsoft Windows Active Directory® ベースの検出を介して検出され、Dell プリンタ、CMC、および DRAC は、SNMP を使用して検出されます。

• Dell Client Management Pack: Dell Client Management Pack は、Dell Precision® 、Dell Latitude および Dell Optiplex システムなどの Dell <sup>ク</sup> ライアントシステムの検出と管理に使用されます。Dell クライアン トシステムは、Windows Active Directory ベースの検出により検出さ れます。

#### メモ: Dell Vostro<sup>®</sup> システムは、 Dell Client Management Pack バージョ ン 3.1.1 を使用して検出した場合、Dell Devices として分類されません。

• Dell Storage Management Pack:MD 3000、MD 3000i およびデイジー チェーン接続の MD1000 などの Dell PowerVault MD ストレージデバ イスの検出と管理に、この管理パックを使用します。

#### Dell Performance and Resource Optimization Management Pack (PROPack)

PROPack バージョン 1.0 は、以下のリンクからダウンロードできます。 http://support.us.dell.com/support/downloads/format.aspx?releaseid=R217520

Dell PRO-enabled Management Pack for SCVMM 2008 は、対応 Dell ハー ドウェアの仮想環境に対して、ダイナミックなパフォーマンスおよびリ ソースの最適化(PRO)を提供します。

# <span id="page-15-0"></span>Dell 管理パックの特徴

#### Dell Server and Printer Management Pack

この管理パックの特徴は次のとおりです。

- Server Administrator バージョン 5.3 以降が稼動する Dell PowerEdge (モノリシックおよびモジュラ)と PowerVault システムを検出および 監視します。
- 帯域外 DRAC 5、DRAC /MC、CMC、および Dell プリンタの検出と 監視のサポートを提供します。

#### ■ メモ:この管理パックを使用して帯域外 DRAC 4 を検出または監視す ることはできません。

- ストレージコントローラ、そのコンポーネント、そして正常性の ロールアップステータス(サーバー用)の高度な属性サポートを提 供します。
- Server Administrator がインストールされていない、計装サービスの 応答がない、または Server Administrator 5.3 より古いバージョンがイ ンストールされている Dell システムを、Unknown (不明) カテゴリ に分類します。
- Dell PowerEdge システムの Dell OpenManage Server Administrator (Server Administrator Storage Management を含む)からのイベント警 告を表示します。
- DRAC 5、DRAC/MC、および CMC のトラップをサポートします。
- 次のタスクを提供します。
	- Server Administrator の起動
	- Dell プリンタコンソールの起動
	- CMC および DRAC コンソールの起動
	- Dell システムの ESM (Embedded Server Management) ログのク リア
	- ベースボード管理コントローラ (BMC) 搭載の Dell システムの 高度な電源制御タスク
- ESM と BMC ログ、Windows イベントログ、選択されたシステムの ファームウェアとドライバのバージョン、そして選択されたサーバーと属性に基づく RAID および BIOS 設定の各種レポートの提供
- 検出および監視用に Dell デバイスのカスタマイズと設定
- **メモ:**サポートされる Dell プリンタのリストについては、該当する Dell 管理パックの readme を参照してください。

#### Dell Client Management Pack

- OpenManage Client Instrumentation (OMCI) バージョン 7.5 A03 がイ ンストールされた Dell クライアントシステム(Dell Latitude、 Optiplex、および Precision) の検出
- OMCI からのイベント警告の表示
- クライアントシステムのシャットダウンおよび再起動タスクの提供
- 検出および監視用に Dell クライアントシステムのカスタマイズと設 定

#### Dell Storage Management Pack:

- コンポーネントの検出および正常性の監視、Dell MD 3000 および MD 3000i ストレージアレイ (帯域外と帯域内)のアラート表示
- Dell MD3000/MD3000i ストレージアレイにデイジーチェーン接続さ れた Dell PowerVault MD1000™ の検出

• Dell MD3000 および Dell MD3000i ストレージアレイのアラートの管 理

#### Dell Performance and Resource Optimization Management Pack (PROPack)

VMM 2008 は、Essentials Server を通じて Dell OpenManage スイートと 統合され、Dell サーバーベースの Microsoft Hyper-V<sup>®</sup> 仮想環境の管理を 簡略化します。この統合は、Essentials から VMM 2008 へ、Dell OpenManage 正常性アラートを渡すことを可能にする Dell PROPack の 機能に基づいています。PROTIPS およびリカバリ処置は VMM 2008 に より促されます。Dell PROPack リカバリ処置は、Dell サーバーインフ ラストラクチャで稼動する重要なサービスのダウンタイムを最小限に抑 えます。PROTIPS は、仮想ホストを正常に動作するホストに移行する、 またはサーバーホストの正常性状態に基づいてホストをメンテナンス モードにする、などの改善措置を推奨します。

Dell Server PROPack バージョン 1.0 は、仮想環境の正常性を常に監視す ることで、Windows Server 2008 x64 ベースの ハイパーバイザが稼動す るシステムをサポートしています。

統合ソリューションにより、管理者は一台のコンソールを使用して、物 理リソースや仮想ビジネスサービスの一元管理を行うことができます。

**■ メモ:詳細については、http://ftp.dell.com/sysman/ または** ftp://ftp.dell.com/sysman/ の Dell 管理パックおよび PROPack のユーザーズガ イドを参照してください。

# <span id="page-17-0"></span>Dell 管理パックおよび PRO 管理パックのインストール

Dell 管理パックおよび PROPack をインポートするには、Essentials Import Management Pack (管理パックのインポート)ウィザードを使用 します。

- 1 デルサポートサイトから管理パックをダウンロードします。
	- Dell デバイスの管理の場合は、Dell Management Pack バージョン 3.1.1 をダウンロードします。

http://support.us.dell.com/support/downloads/format.aspx?releaseid=R214547

• Dell サーバーの場合は、Dell PROPack バージョン 1.0 をダウン ロードします。

http://support.us.dell.com/support/downloads/format.aspx?releaseid=R217520

■ メモ:管理パックは、自己解凍型の .exe ファイルです。

- 2 ダウンロードしたファイルを、ローカルシステムのハードドライブ にコピーします。
- 3 自己解凍型の .exe ファイルを開き、すべての管理パックを抽出しま す。
- 4 スタート → プログラム → System Center Essentials 2007 の順でク リックし、System Center Essentials 2007 Console を選択します。
- 5 Operations Console (操作コンソール)のナビゲーションペインで、 Administration (管理)をクリックします。
- 6 Administration (管理) ツリーを展開し、Management Packs (管理 パック)を右クリックして、Import Management Packs (管理パック のインポート)を選択します。
- 7 管理パックファイルの場所を指定します。通常は、自己解凍型 exe ファイルのダウンロード先および解凍先と同じ場所にあります。
- 8 インポートする管理パックを選択し、開く をクリックします。

Import Management Packs (管理パックのインポート)画面が表示さ れます。

9 Import (インポート)をクリックしてタスクを完了します。

## <span id="page-18-0"></span>既知の問題

本セクションい記載される KB 記事を参照するには、 http://support.microsoft.com/kb/<KB 番号>をご覧ください。

#### スタンドアロン型 Essentials 環境の既知の問題

- WSUS サーバーからアップデートを受け取らないシステムの詳細に ついては、KB 954960 の記事を参照してください。
- System Center Operations Manager 2007 のデーターソースモジュール を使用して大量のパフォーマンスデータが生成された際に、すべて の CPU リソースを消費する可能性がある Monitoringhost.exe プロセ スの詳細については、KB 954903 の記事を参照してください。
- Windows Essential Business Server Management Server への 948109 セ キュリティアップデート適用後に、System Center Essentials 2007 Service Pack 1 のレポート機能が応答しなくなる問題の詳細について は、KB 957755 の記事を参照してください。
- System Center Operations Manager 2007 Service Pack 1 および System Center Essentials 2007 Service Pack 1 のホットフィックス ロールアッ プ パッケージ (2008年7月25日)の説明については、KB 954049の 記事を参照してください。
- System Center Operations Manager 2007 SP1 サーバーまたは System Center Essentials 2007 SP1 サーバーのレポートを含む管理パックをイ ンストールすると、イベント ID 31569 がログに記録されます。KB 954643 の記事を参照してください。
- System Center Operations Manager 2007 および System Center Essentials 2007 における診断追跡の使用の詳細については、 KB 942864 の記事を参照してください。
- System Center Operations Manager 2007 または System Center Essentials 2007  $\oslash$  The setup wizard was interrupted before System Center Operations Manager 2007 could be installed (System Center Operations Manager 2007 のインストール前にセットアップウィザー ドが中断されました)」または「The client has been disconnected from the server (クライアントがサーバーから切断されました)」のエ ラーメッセージの詳細については、KB 949448 の記事を参照してくだ さい。
- Windows Vista ベースまたは Windows Server 2008 ベースのコン ピュータ上の Microsoft System Center Essentials 2007 Service Pack 1 の Essentials コンソールからリモートアシスタンス タスクを開始した際 に表示されるエラーメッセージの詳細については、KB 956890 の記事 を参照してください。
- System Center Operations Manager 2007 レポートまたは System Center Essentials 2007 レポートの背景色が黒色の場合があります。KB 946420 の記事を参照してください。
- System Center Essentials 2007 でパートナーカタログからアップデー トをインポートする際、管理下ホストにアップデートを配信できな い、または パートナーから直接アップデートをインポートできませ ん。KB 937467 の記事を参照してください。
- Windows Server 2008 ベースのコンピュータで System Center Operations Manager 2007 Service Pack 1 および System Center Essentials 2007 Service Pack 1 を実行するサポート情報については、KB 953141 の記事を参照してください。
- 管理パックをインポートすると、System Center Operations Manager 2007 Service Pack 1 または Essentials 2007 Service Pack 1 の Root Management Server (RMS) が不安定または利用不可になります。詳細 については、KB 951526 の記事を参照してください。
- System Center Essentials 2007 Service Pack 1 で修復された問題の詳細 については、KB 949389 の記事を参照してください。
- System Center Operations Manager 2007 または System Center Essentials 2007 でレポートを生成すると、レポートコンソールが応答 しなくなります。詳細については、KB 946422 の記事を参照してくだ さい。
- System Center Operations Manager 2007 Service Pack 1 で修復された問 題の詳細については、KB 944443 の記事を参照してください。
- Next (次へ) ボタンで Windows 2003 SP2 x64 オペレーティングシス テム上で Essentials SP1 インストーラを実行しますが、インストーラ の実行に失敗します。

Essentials 2007 では、Essentials をインストールするサーバーに x64 SQL Server 2005 レポートサービス インスタンス(Standard または Enterprise Edition)もインストールする必要があります。また、 Essentials 2007 は、ローカルの x64 SQL Server 2005 データベースサー ビス インスタンス(Standard または Enterprise Edition)、もしくはリ モートの x86 または x64 SQL Server 2005 データベースサービス イン スタンス (Standard または Enterprise Edition) のいずれかを必要と します。

Windows Server 2003 x64 Edition 上の Essentials のセットアップ時に、 Database Type (データベースの種類)画面に表示される SQL Server 2005 Express Edition をインストールする Essentials セットアップのオ プションは無効になっています。このオプションは、SQL Server 2005 Express with Advanced Services の x86 バージョンでのみ利用でき ます。Windows Server 2003 x64 Edition への x86 SQL Server Reporting Services および x64 Windows Server Update Service のインストールは、 サポートされていません。

Database Type (デバイスの種類)画面の 3 つのオプションがすべて 無効でも Next (次へ) ボタンが有効になっている場合は、Next (次 へ)ボタンをクリックして、インストールを実行しないでください。 その代わりに、Essentials およびサポートされる SQL Server Database Services インスタンスのインストール先と同じシステム上に x64 SQL Server 2005 Reporting Services をインストールし、Essentials のセット アップを再度試みます。これにより、サポートされるレポートサー ビスが検出され、Database Services インスタンス、ローカルおよびリ モートの SQL Server インスタンスのオプションが有効になります。 セットアップは、Windows Server 2003 x64 Edition 上に Essentials 2007 をインストールします。

● 64 ビットの t IIS 7.0 ウェブサーバーで RPC オーバー HTTP を有効に すると、アプリケーションプールのエラーが発生します。この問題 により、Windows Server 2008 X64 への Essentials 2007 SP1 と SQL Express のインストールは失敗します。

この問題の詳細については、http://support.microsoft.com/kb/970259 の KB 記事を参照してください。

#### スタンドアロン型 VMM 環境の既知の問題

- System Center Virtual Machine Manager 2008 の推奨ホットフィックス については、KB 962941 の記事を参照してください。
- SCVMM 2008 で Virtual Server 2005 R2 ホストを管理下ホストとして 追加すると、Virtual Server Administrative ウェブサイトの仮想マシン の管理を制限する場合があります。詳細については、KB 961002 の記 事を参照してください。
- Windows XP が稼動するソースコンピュータ上で Microsoft System Center Virtual Machine Manager 2008 を使用して P2V プロセスを実行 すると、物理から仮想への変換(P2V)プロセスは 40% の段階で失 敗します。詳細については、KB 960262 の記事を参照してください。
- Restricted Groups (制限グループ) グループポリシー設定により、 Virtual Server または Hyper-V ホストが、Not Responding (応答なし) または Needs Attention (要注意) のステータスになる場合がありま す。詳細については、KB 969164 の記事を参照してください。
- Hyper-V Manager または System Center Virtual Machine Manager (SCVMM) を使用して、Hyper-V Server に仮想マシンをインポートす ることはできません。詳細については、KB 968968 の記事を参照して ください。
- SCVMM 管理者コンソールがクラッシュし、VMManager.evtx にエ ラー 19999 および 1 がログ記録されます。詳細については、KB 969269 の記事を参照してください。
- VSS Generates Event ID 6008(予期せぬシャットダウン)を使用した 仮想マシンを復元する詳細については、KB 968692 の記事を参照して ください。
- Hyper-V Manager または System Center Virtual Machine Manager (SCVMM) を使用して、Hyper-V Server に仮想マシンをインポートす ることはできません。詳細については、KB 968968 の記事を参照して ください。

#### Essentials および VMM の統合環境の既知の問題

- 物理から仮想への変換プロセスが、次のエラーメッセージを表示し ます。
	- Error (3154) An internal error has occurred trying to contact an agent on the server(エラー 3154 サーバー上のエージェントとの通信 中に内部エラーが発生しました).
	- 内部エラーコード:0x8099319E

#### 推奨アクション:

• エージェントがインストールされ、起動されていることを確認し ます。WMI サービスがインストールされ、起動されていること を確認し、エージェントを再起動します。

#### 回避方法:

- <sup>a</sup> Regedit→ HKLM\Software\Microsoft\Microsoft System Center Virtual Machine Manager Server\Settings にアクセスします。
- **b** P2VBITSTcpPort の名前の 新しい DWORD レジストリエントリ を作成し、そのレジストリエントリに 443 の 10 進数値を割り当 てます。
- <sup>c</sup> システムサービス(services.msc)にアクセスし、Virtual Machine Manager Service を再起動します。

これらタスクは、仮想ゲストサービスなしで SCVMM から実行する ことができます。

• X64 ビットのオペレーティングシステムへの SQL express と Essentials のインストールに失敗します。

SQL Server 2005 Express を使用している場合、Windows Server 2008 x 64 edition への Essentials 2007 のインストールに失敗する場合があり ます。この問題は、Windows Server 2008 x 64 edition サーバー上で

RPC オーバー HTTP プロキシ機能が有効になっていると発生しま す。この機能により、設定変更をなくして、IIS における x86 ワーク プロセスは開始されません。x86 ワークプロセスが開始されないと、 SQL Server 2005 Express Edition レポートサービスは正常に動作しま せん。SQL Server 2005 Express Edition レポートサービスが正常に動 作しないと、Essentials セットアップを正常に完了できません。

この問題の回避方法については、Microsoft の以下の KB 記事を参照 してください。

KB970259: http://support.microsoft.com/kb/970259

KB 970783: http://support.microsoft.com/kb/970783

#### Dell 管理パックの既知の問題

本セクションでは、Essentials 用 Dell 管理パックの未解決の問題につい ての情報を提供しています。

• SCOM コンソールは、次のメッセージのランタイムエラーを表示し ます。Runtime Error!Program: C:\Program Fil... R6025 - pure virtual function call.

詳細については、http://support.microsoft.com/kb/951526/en-us を参照 してください。

• SCOM コンソールが、次の Health service エラーメッセージを表示し ます。

Health service host process has stopped working (Heath Service Host Process の動作が停止しました)。

Health Service Host Process encountered a problem and needed to close(Health Service Host Process に 問題が発生したため、終了します)のエラーメッセージが頻繁に表 示されます。

詳細については、http://support.microsoft.com/kb/951526/en-us を参照 してください。

Health Service のクラッシュにより、Dell デバイスの検出および監視 に予期せぬ動作を引き起こす場合があります。

• レポートが送信されず、レポート生成がエラーメッセージを表示し ます。

Dell Server and Printer Management Pack のインポート直後に Dell レ ポートをインポートすると、Cannot initialize report. The item "/Dell.connections.001/Dell.Connections.Report.\* log" cannot be found (レポートを開始できません。

"/Dell.connections.001/Dell.Connections.Report.\* log" のアイテムが見 つかりません)のエラーメッセージが表示されます。

これは、次の理由が考えられます。

- RMS、レポート、およびデータベースサーバーが推奨される設 定と一致しない。
- System Center Operations Manager のレポートの送信に時間がか かる。

Microsoft が、数分でレポートを送信するホットフィックスを提 供している。詳細については、 http://support.microsoft.com/kb/954643/en-us を参照してくださ い。

- 検出ウィザードの実行中に Health service がクラッシュします。これ は、Health Service が利用不可の場合に、検出ウィザードが例外の IPC failed to connect (IPC が接続失敗)を表示する Microsoft の問題 です。RMS サーバーが複数の管理グループのエージェントとして設 定されている無効な設定によって、Health service が利用不可になる 場合があります。
- BMU がデフォルトではない場所にインストールされた場合、 IPMISH タスクを実行できない場合があります。Dell MP Power およ び LED Identification などのタスクは、デフォルトの C:\Program Files\Dell\SysMgt\bmc フォルダにある impish 実行ファイルのみを使 用します。64 ビットの OpenManage インストール、またはカスタム ディレクトリへのインストールでは、これらのタスクは正常に動作 しない場合があります。Microsoft System Center Operations Manager 2007 SP1 および System Center Essentials 2007 SP1 用 Dell Management Pack バージョン 3.1 ユーザーズガイドを参照してください。
- Age 行で Dell アラートをソートすることはできません。以前の管理 パックおよび User Personalization 設定が Dell Management Pack バー ジョン 3.1.1 の View (ビュー)設定をオーバライドすることがありま

す。これは、HKEY\_CURRENT\_USER\Software\Microsoft\Microsoft Operations Manager\3.0\Console\ %GUID% AlertView\Age のレジストリ パスに保管されています。このレジストリフォルダが削除されると、 新しい管理パックによって新しいレジストリフォルダが作成されま す。または、ソートフラグの IsSortable と IsSorted を 1 を編集するこ とも可能です。

• Essentials の Dell ダイアグラムビューでは、Dell プリンタおよび DRAC オブジェクトの下に他のオブジェクトが含まれる場合があり ます。

Essentials のネットワークデバイス モニタリングライブラリは、Dell ダイアグラムビューに含まれる特定のネットワークデバイスのコンポーネントを検出および監視します。

- Operations Manager Health Service は、特定の監視しきい値により、 停止する場合があります。この問題の回避するには、次の監視しき い値の設定を変更します。
	- a Authoring (オーサリング)ペインに移動します。
	- b Authoring (オーサリング) → Management Pack Objects (管理 パックオブジェクト)<sup>→</sup> Monitors(モニター)の順で選択します。
	- c ターゲットは、Agent (エージェント)を選択します。
	- d Entity Health (エンティティの正常性) → Performance (パ フォーマンス)  $\rightarrow$  Health Service Performance (Health Service の パフォーマンス)の順で選択します。
		- Health Service Handle Count Threshold(Health Service ハン ドルカウントしきい値)を右クリックします。
		- Overrides (オーバライド) → Override the Monitor (モニ ターのオーバライド) → For a Group (グループ対象)の順 で選択します。
		- Management Server Computer Group を選択します。
		- 次のパラメータをオーバライドします。
			- Agent Performance Monitor Type (エージェント パフォー マンスモニタータイプ) - Threshold (しきい値)
			- 設定値を 2000 から 10000 にオーバライドします。
			- Enabled(有効)- **設定値を true** にオーバライドします。
		- 設定を適用します。
- 26 I Microsoft SCE/SCVMM 統合ソリューション
- e Entity Health (エンティティの正常性) → Performance (パ フォーマンス)  $\rightarrow$  Health Service Performance (Health Service の パフォーマンス)の順で選択します。
	- Health Service Private Bytes Threshold(Health Service プライ ベートバイトしきい値)を右クリックします。
	- Overrides (オーバライド) → Override the Monitor (モニ  $\mathcal{B}-\mathcal{O}$ オーバライド) → For a Group (グループ対象)の順 で選択します。
	- Management Server Computer Group を選択します。
	- 次のパラメータをオーバライドします。
		- Agent Performance Monitor Type(エージェント パフォー マンスモニタータイプ) - Threshold(しきい値)
		- 設定値を 104857600 から 1610612736 にオーバライドしま す。
		- Enabled (有効) 設定値を true にオーバライドします。
	- 設定を適用します。
- Dell 管理パックに含まれる IPMI 電源制御および LED 識別表示タス クは、Operations Manager Management Server 上に BMU 2.0 以降が必 要です。また、変更することはできないデフォルトの BMC 資格情報 とデフォルトパス (C:\Program Files\Dell\SysMgt\bmc) も必要です。 ご利用のシステムで異なる BMC 資格情報が存在する場合は、 Operator Console システムに BMU 2.0 をインストールし、Authoring (オーサリング) ペインで BMC for Dell Server をターゲットにした新 しいコンソールタスクを作成します。

Create new task(新規タスクの作成)→ Console Tasks - CommandLine(コンソールタスク - コマンドライン)の順で選択し、 次のコマンドラインパラメータを設定します。

• Application(アプリケーション): 「ipmish.exe」アプリケーショ ンへのパス(例えば、C:\Program Files\Dell\SysMgt\bmc\ipmish.exe)を入力します。

● Parameters(パラメータ): 例: -ip \$Target/Property[Type= "Dell.Connections00130025!Dell.Connections.ServerBMC"]/BMCIP Address\$ -u %BMCUserName% -p %BMCPassword% -k %BMCKGKey% %IPMITaskString%

上記の BMCIPAddress 文字列は、BMC IP Address を示すドロップダ ウンボタンから選択して投入できます。

BMC 資格情報の更新

- %BMCUserName%, %BMCPassword%, %BMCKGKey% %IPMITaskString%
- "power status" (CheckPowerStatus タスクの場合)
- "power on" (PowerOn タスクの場合)
- "power off" (PowerOffGrace タスクの場合)
- "power off -force" (PowerOffForce タスクの場合)
- "power cycle" (PowerCycle タスクの場合)
- "power reset" (PowerReset タスクの場合)
- "power on" (LEDOn タスクの場合)
- "power off" (LEDOff タスクの場合)
- Operations Manager は、帯域内の DRAC をモジュラシャーシ付き Dell PowerEdge xx55 システム上で検出できません。帯域外は、 DRAC/MC および DRAC 5 のみがサポートされています。
- Dell 管理パックのダイアグラムビューは、断続的に黒い画面を表示 します。また、画面を更新したときにも発生します。これは Microsoft の既知の問題です。
- 物理ディスクの仮想ディスクグループ名が正しく表示されません。 これは、2 つ以上の物理ディスクが存在し、各物理ディスクに 16 文 字以上の名前が付けられている場合に発生します。
- Operations Manager は、OpenManage サービスのステータスを更新し ません。サービスの開始モードが Disabled (無効)になっているに もかかわらず、サービスの正常性が緑色に表示されます。
- プリンタの属性にステータスが含まれ、ステータス が文字列の代わ りに数値を表示します。
- 検出されたコンポーネントの正しい正常性ステータスは、System Center Essentials の初めの検出サイクル後、次の正常性ポーリングサ イクルまで、表示されません。検出されたコンポーネントの正しい 正常性ステータスを取得するには、管理下システムの Operations Manager Health Service を再起動します。
- プリンタの 3010CN および 5100CN は、Management Pack バージョン 3.1.1 でサポートされていません。

#### その他の言語バージョンの既知の問題

## フランス語

Essentials コンソールの Virtual Machine Status(仮想マシンのステータ ス)タブで、Shutdown (シャットダウン)および Stop (停止)が Arrêter として表示されます。

# スペイン語

Essentials コンソール:

- 検出ウィザードが省略されています。
- Software Introduction (ソフトウェアの紹介)ページの procedimientos の文字列が省略されています。
- 検出ウィザードの Cancelar selección ボタンが省略されています。
- 承認する Updates Group (グループのアップデート) のグループ選択 のテキストが instalar の代わりに、desinstalar と誤表示されます。 アップデートのすべてのステータスが間違って表示されます。

# <span id="page-28-0"></span>役立つ Microsoft のリンクおよびその他のリソース

- SCVMM 2008 の推奨ホットフィックス: http://support.microsoft.com/?kbid=962941
- VMM 2008 および Essentials の統合に必要な管理パック

http://www.microsoft.com/downloads/details.aspx?FamilyID=d6d5cddd-4ec8-4e3c-8ab1-102ec99c257f&displaylang=en

http://support.microsoft.com/kb/938245

http://technet.microsoft.com/hi-in/library/bb437322(en-us).aspx

- Essentials リリースノート: http://technet.microsoft.com/en-us/library/cc308579.aspx
- Essentials でサポートされる構成: http://technet.microsoft.com/en-us/library/bb422876.aspx
- Essentials アップデート管理 http://technet.microsoft.com/en-us/library/bb422979.aspx
- VMM システム要件: http://technet.microsoft.com/en-us/library/cc764328.aspx
- VMM 2008 リリースノート: http://download.microsoft.com/download/8/c/6/8c68203a-1e98-4222-af02- 05619e2970b3/Virtual%20Machine%20Manager%202008%20Release%20 Notes.htm

# <span id="page-29-0"></span>役立つ Dell のリンクおよびその他のリソース

• Dell アップデートパッケージ(DUP)には通常、機能の改善やシステ ムおよびソフトウェアの最新性と該当するシステムモジュール(ファームウェア、BIOS、ドライバおよびソフトウェア)との互換性 を保つための変更が含まれます。

Dell ハードウェア上にソフトウェアを展開する場合は、該当する DUP が必要です。DUP は、http://support.us.dell.com から取得でき ます。

- メモ:先へ進む前に、ダイアログウィンドウに表示されているすべての 必要コンポーネントをダウンロードしてインストールします。
- Dell Server Update Catalog は、サポートされるあらゆる Dell システ ムの DUP を含む .cab ファイルです。DUP には、機能の改善やシス テムおよびソフトウェアの最新性と該当するシステムモジュール(ファームウェア、BIOS、ドライバおよびソフトウェア)との互換性 を保つための変更が含まれます。

Dell ハードウェアでアップデートタスクを実行するには、Dell サー バーアップデート カタログが必要です。これらのカタログは、 http://ftp.dell.com/catalog/ または ftp://ftp.dell.com/catalog/ から取得 できます。

■ メモ:先へ進む前に、ダイアログウィンドウに表示されているすべての 必要コンポーネントをダウンロードしてインストールします。

#### <span id="page-30-0"></span>SCE/SCVMM 統合ソリューションのベストプラクティス

- Essentials コンソールの Windows コンピュータタスクで、Detect Software and Updates Now(今すぐソフトウェアを検出してアップ デートする) を実行します。 これにより、そのシステムで利用できるソフトウェアやアップデートが検出されます。
- インポートされたアップデートが拒否された場合、それらは現在の ビューから削除されます。また、これらのアップデートをカタログ ファイルからインポートできなくなります。拒否されたアップデー トを表示するには:
	- a Updates (アップデート)を右クリックします。

Create New Updates View(新しいアップデートビューの作成) ウィザードが表示されます。

- **b** With Specific Updates (特定のアップデート)を選択し、Any を 選択します。
- c ダイアログボックスで、Declined Updates (拒否されたアップ デート)を選択します。

これにより、拒否されたすべてのアップデートを表示する新規 ビュー が作成されます。

• VMM ウィザードを使用してオペレーティングシステムをインストー ルした場合、オペレーティングシステムの.iso イメージをライブラ リサーバーに保存します。

## <span id="page-30-1"></span>対応 Dell ハードウェア

- 管理下デバイス:すべての x8xx から xx1x の PowerEdge および PowerVault システム。
- 管理ステーション:すべての x9xx から xx1x の PowerEdge システム。
- Dell PowerEdge システムに搭載される Dell リモートアクセスコント ローラ - DRAC 4、DRAC 5、DRAC/MC、iDRAC モジュラ、および シャーシ管理コントローラ(CMC)。
- 現在出荷されているすべての Latitude、Optiplex、および Precision クライアントシステム。
- Dell Server and Printer Management Pack の readme に記載される対応 Dell プリンタ。
- MD3000、MD3000i およびデイジーチェーン接続の MD1000 などの Dell モジュラストレージデバイス。
- $\mathcal{A}$   $\star$   $\star$  : iDRAC6 Enterprise および iDRAC 6 Express は、Dell Management Packs バージョン 3.1.1 によってサポートされていません。

**■ メモ: PowerEdge モジュラ** *xx***1***x* **システム上の iDRAC および CMC は、** Management Pack バージョン 3.1.1 に対応していません。